#### Sayfa 1 / 3

# LibreOffice Calc klavye kısayolları

# Genel

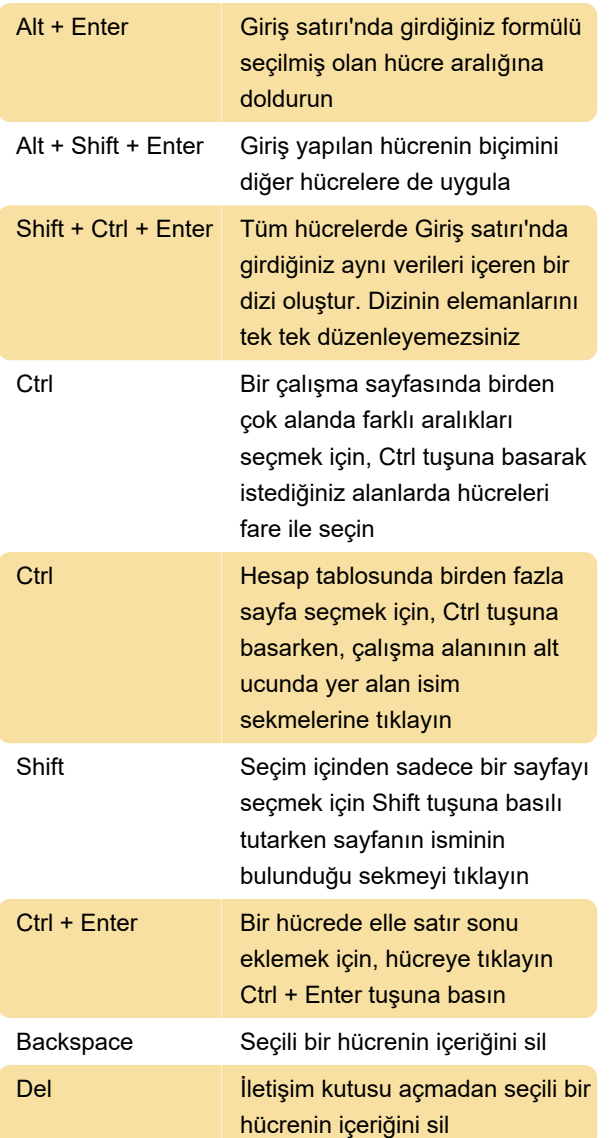

# **Gezinti**

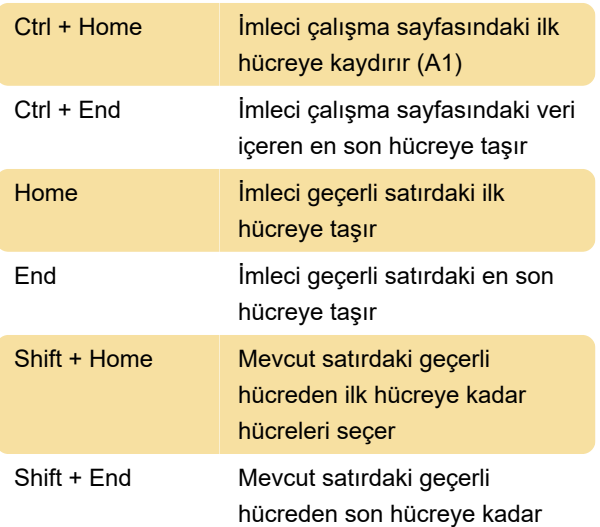

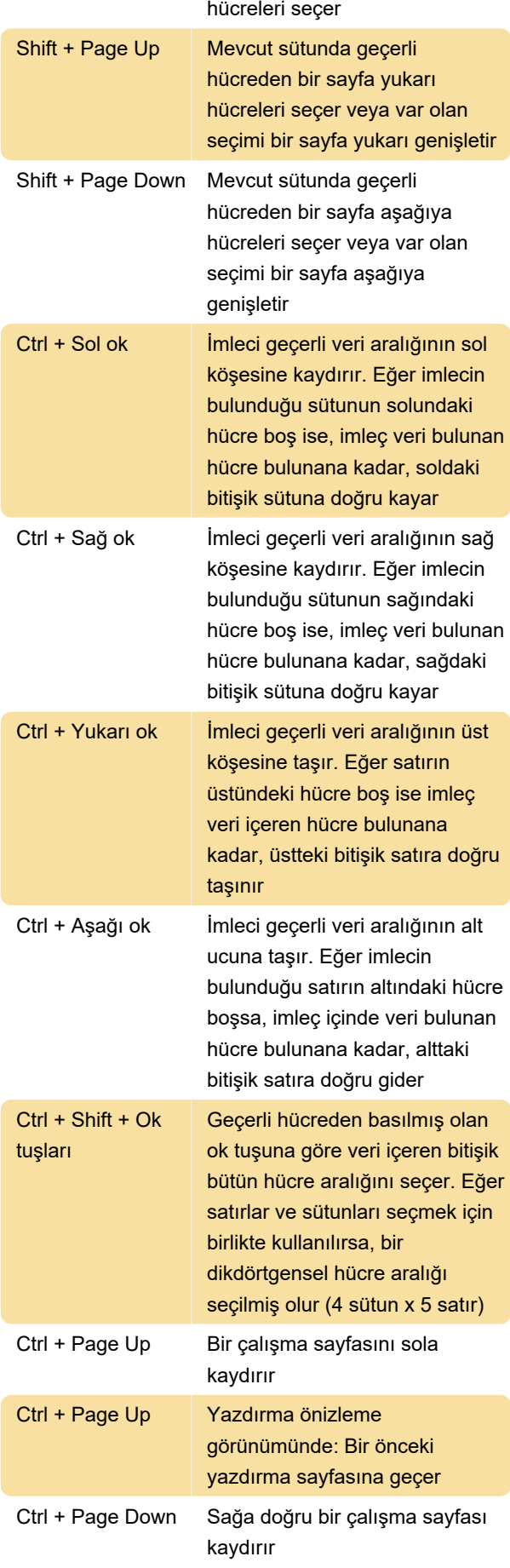

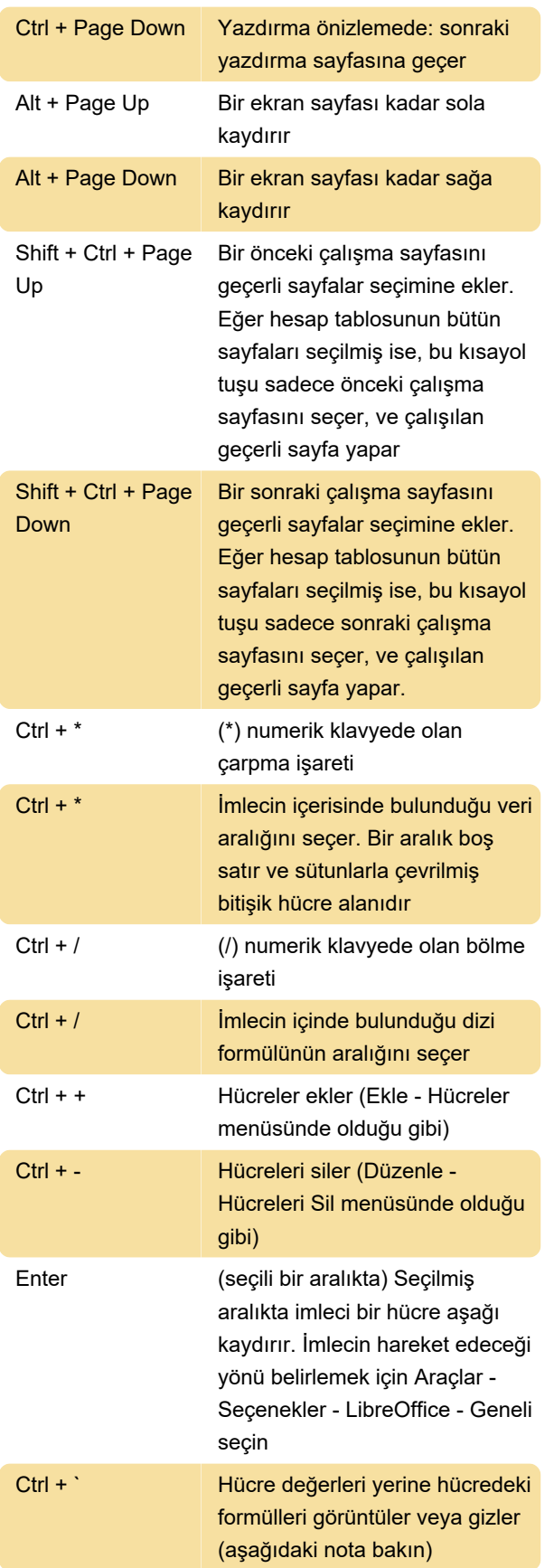

Çoğu İngiliz klavyesinde ` tuşu "1" tuşuna bitişik olarak yerleştirilmiştir. Eğer klavyenizde bu tuş görünmüyorsa, başka bir tuşu atayabilirsiniz: Araçlar - Özelleştir menüsünü seçin açılan iletişim penceresinde klavye sekmesini tıklayın. "Kısayol tuşları" liste kutusundan istediğiniz boş bir tuş bileşimini seçtikten sonra, "Görünüm" kategorisi daha sonra "ToogleFormula" işlevini seçerek değiştir düğmesine tıklayın.

#### Fonksiyon tuşları

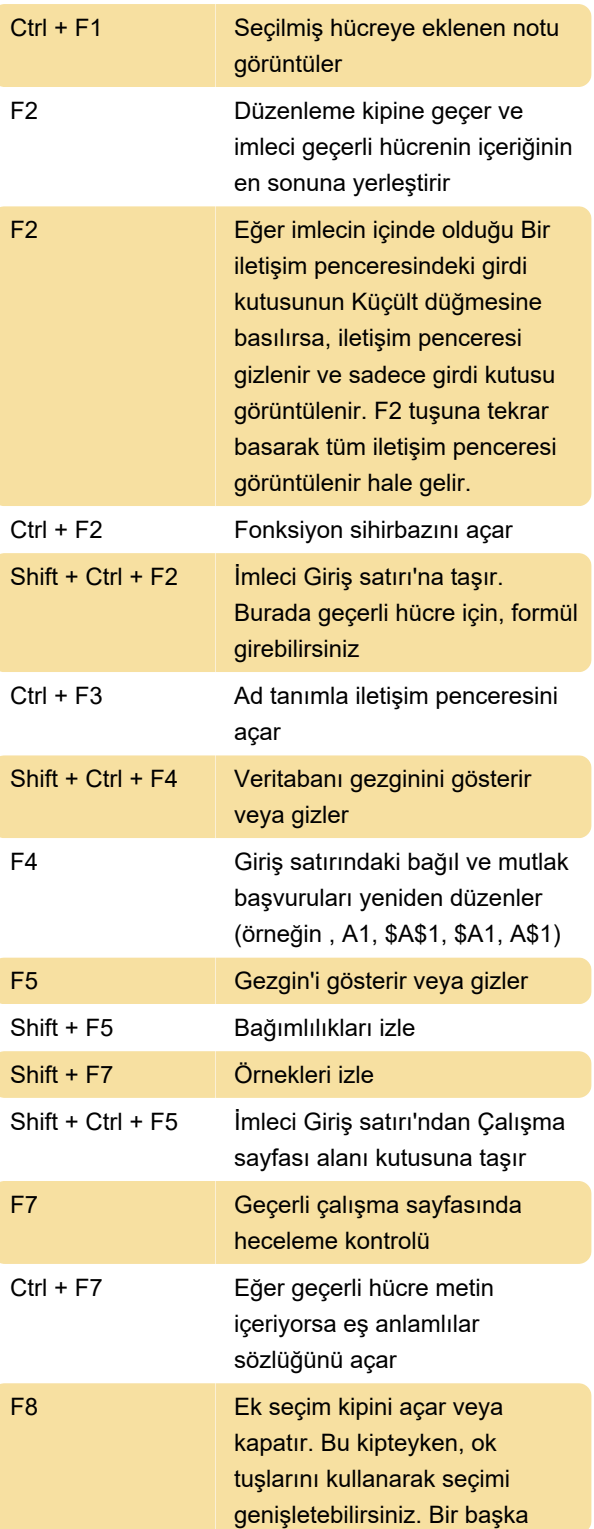

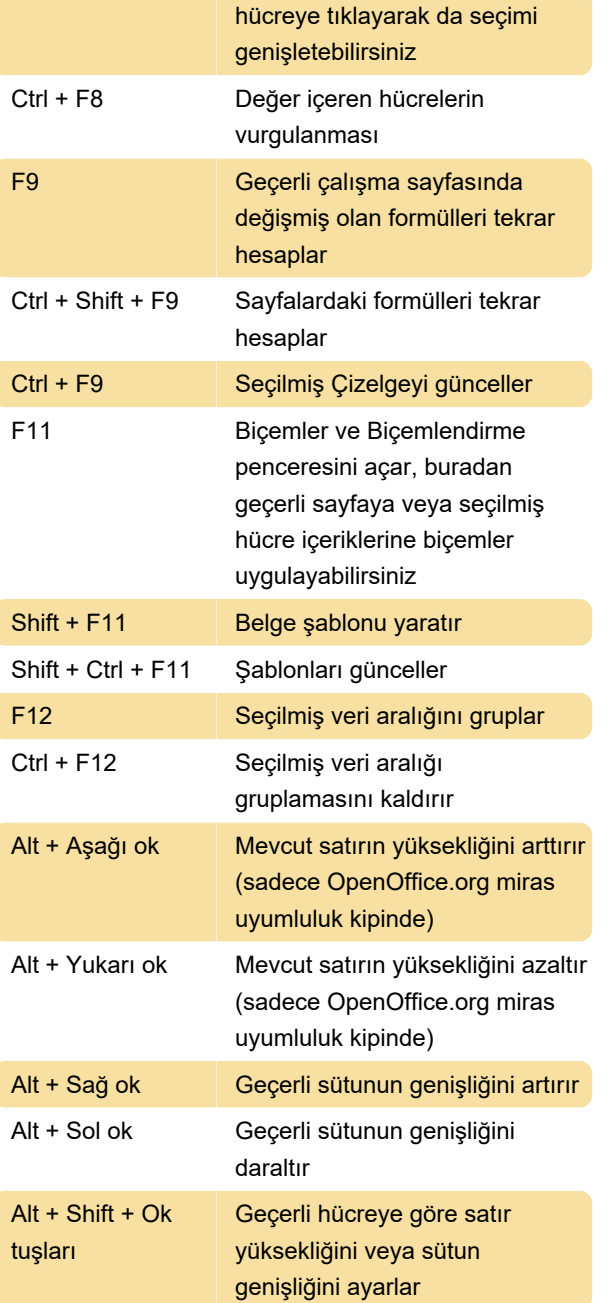

# Hücreleri biçimlendirme

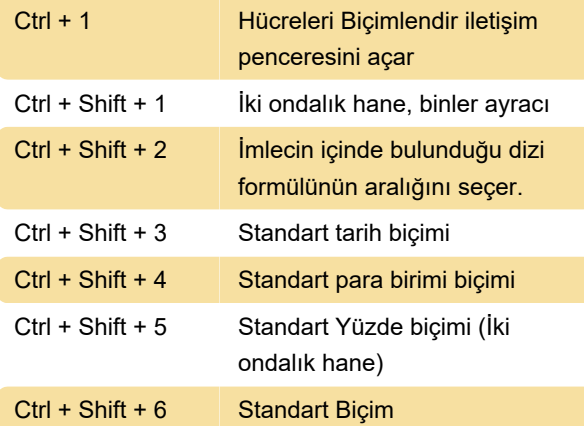

#### Pivot tablolar

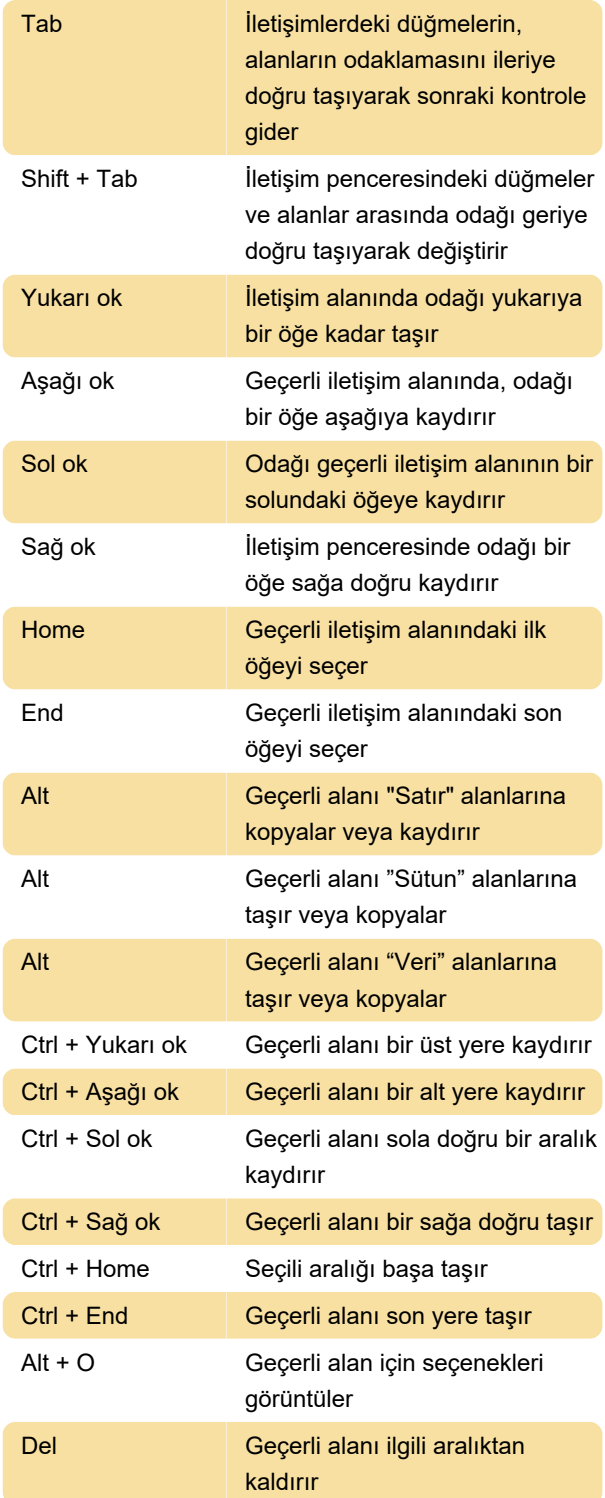

Kaynak: LibreOffice yardımı

Son değişiklik: 31.01.2022 21:06:16

Daha fazla bilgi için: [defkey.com/tr/libreoffice-calc](https://defkey.com/tr/libreoffice-calc-klavye-kisayollari)[klavye-kisayollari](https://defkey.com/tr/libreoffice-calc-klavye-kisayollari)

[Bu PDF'yi özelleştir...](https://defkey.com/tr/libreoffice-calc-klavye-kisayollari?pdfOptions=true)